# Sun City Summerlin Computer Club Seminar

## **Digital Music 2020**

**Tom Burt** 

### **Agenda**

- Basics of *Digital* Music
- Audio & Video File Formats and Standards
- Building Your Music Collection
- Cleaning up and editing recorded music
- iTunes Tutorial
  - Ripping Music CDs
  - Organizing Your Music Library
  - Burning Music CDs
  - Downloading Music to Your Hand-held
  - Internet Radio
- Streaming Media Services
- Useful Web Links for More Information

### **Basics of Digital Music**

- Music is represented as a stream of numbers.
  - Measurements of recorded electrical voltage level at an instant.
  - Generally use 16 bits (2 bytes) per measurement (sample).
  - For stereo, two streams one for each channel (left / right).
  - Standard audio CD sample rate is 44,100 times per second.
  - Can later convert the stream of numbers back to voltages.
- Number stream may be saved in various ways
  - On an audio CD.
  - In a music file on a PC hard disk (.WAV, .MP3, .FLAC or .AAC)
  - Music files may be compressed in various ways or left uncompressed.
- Let's look at a .MP3 file with Audacity Music Editor

### **Audio File Formats (1)**

#### Microsoft WAVE (.WAV)

- 44,100 samples/sec, stereo, 16-bit samples each channel.
- Each 16-bit value can range from -32768 to + 32767.
- Uncompressed, consumes about 10.6 MBytes per minute of sound (44,100 \* 2 \* 2 \* 60).
- True audio CD Quality (same specs).

#### Motion Picture Experts Group 1 - Audio Layer 3 (.MP3)

- Compressed, size varies based on sample rate.
- MP3 is "lossy" removes very high and low frequencies.
- 256 Kbits/sec (Music store quality), 64 Kbits/sec (FM quality).
- At 256 Kbits/sec, uses about 2 MB per minute of sound (20% of .WAV).
- Little point in going higher than 256 Kbits/sec for MP3.

# **Audio File Formats (2)**

#### Microsoft Windows Media Audio (.WMA)

- Compressed, size varies based on sample rate.
- Supports Digital Rights Management standards.
- MS claims files about half the size of .MP3 files.
  (My experiments didn't confirm that).

#### Apple Advanced Code (.AAC)

- Compressed, size varies based on sample rate.
- Supports Digital Rights Management standards.
- Proprietary to Apple.

#### Other Formats:

Free-Lossless (.FLAC), Ogg-Vorbis (.ogg)

#### More Information

http://ekei.com/audio

### **Building Your Own Music Library**

- Convert your music CD collection to music files.
  - Use iTunes or any of the many other popular CD "rippers".
- Buy "used" CDs (save about 50%) to rip.
- Borrow music CDs to rip?
  - From friends, public library.
- Use the Library's Freegal music service (6 songs / week)
- Buy digital music on-line (unlocked MP3 files).
  - \$.99 per song, \$9.99 per "album" (sometimes less)
  - Amazon.com and iTunes.com are now the biggest.
- Record Internet streaming audio
  - Use a tool like Total Recorder
- Convert your old analog audio tapes and LPs to music files.
  - Need a "line-in" recording tool (e.g. Spin It Again or GoldWave).
  - After recording, need to separate and "clean-up" the recorded sound.

### **CD Rippers**

#### Ripping (Definition)

- Copying contents of an Audio CD to your hard disk.
- Digital audio data is converted to: .WAV, .MP3., .WMA or .AAC
- Often audio album, artist and track information looked up in an Internet CD Database (CDDB).
- Legal, fair personal use of copyrighted material you own.

#### Many CD rippers available (shareware, freeware, jukeboxes).

- iTunes is very easy to use for ripping.
- Easy Place CD in your CD drive and "rip away".
- Ripped files can go in any folder usually "My Music".

### Demo - Ripping An Audio CD

- We'll use iTunes, but Media Player or FreeRip can also rip audio CDs.
- First Get Your Settings Right (Only need to do this once):
  - Click Edit > Preferences. Then click "Import Settings".
  - Choose Import using MP3 encoder in the drop down.
  - For setting, click "Custom". In the popup dialog, choose "256 kbps".
  - Click OK as needed to get back to the main preferences screen.
  - Click the Advanced tab.
  - For "iTunes Media Folder Location", click Browse and choose the folder on your hard drive where you want ripped songs to go.
  - Click OK as needed to exit the Preferences dialog.
- Insert the audio CD to be ripped.
- iTunes will ask if you want to import. Click "Yes"

## **Converting Audio Tapes and LPs**

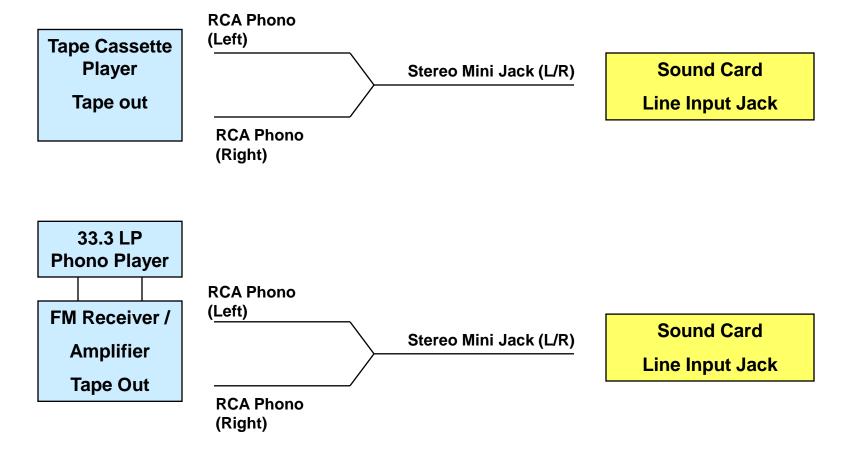

### **Free Digital Music Editors**

- GoldWave (Shareware)
  - Does line-in recording
  - Full-featured music editor
  - https://www.goldwave.com/goldwave.php
- Audacity (Open Source)
  - Does line-in recording
  - Full-featured music editor
  - https://www.audacityteam.org/download

### What Are Music Library Programs?

- https://windowsreport.com/music-library-software
- Most support a Music Library to organize your music.
  Can "import" files and folders into the library.
- Most support ripping to MP3 files from Audio CDs.
- All can play CDs and music files back through your sound card.
- Can usually convert between some file formats.
- Can often burn new audio or MP3 music CDs with a custom mix of your favorite tracks.
- Most now support on-line music radio streams.
- Most now support on-line music stores for downloads.

### **Popular Music Library Programs**

- Microsoft Windows Media Player Free (Good)
  - Bundled with Windows
- iTunes Free (Now in Microsoft Store)
  - https://www.microsoft.com/enus/p/itunes/9pb2mz1zmb1s?rtc=2&activetab=pivot:overviewtab
- MediaMonkey Free (good) & Paid (\$25, excellent)
  - https://www.mediamonkey.com
- VideoLan VLC –Free (audio and video player / converter)
  - https://www.videolan.org

### **Organizing Your Music Library**

- Physical Placement of your music files.
  - Folder and file hierarchy important.
  - Best is Artist > Album > Song name.
  - Default location is your personal "My Music" or "Music" folder.
  - If have two hard drives, consider placing on the non-boot drive.
- Use a Music Library program to index your files into a Library.
- Set up Descriptive "tags" in music files
  - Artist name, song name, album name, genre, date
  - Tedious work. But, once done, these are recognized by all players and Music Library programs.
- Adjust physical file names based on tags.

### Adding Files to Library / Editing Tags

- We'll use iTunes; Media Player, MediaMonkey also work.
- Demo Add Files to an iTunes Library / Edit Tags
  - File > Add Folder to Library
  - Browse to the Top-level folder containing the Files and Folders you wish to add.
  - Click "Select Folder".
  - iTunes will scan and index the collection and build the library, indexed by Genre, Artist, Album and Song Title.
- Demo Edit the tag information for a set of MP3 files.
  - Click the "Songs" button (or you can select a playlist)
  - Select one or a set of files by clicking, shift clicking, right clicking.
  - Right click on the file or set and then select "Get Info".
  - Click the Info tab in the dialog that appears.
  - Make changes as needed and then click OK to save the changes.

### **Demo – Downloading MP3s**

- Can use iTunes to download to iPhone, iPod, iPad
  - http://ipod.about.com/od/ipad/qt/download-music-to-ipad.htm
  - http://www.aimersoft.com/tutorial/transfer-itunes-music-video-on-ipad.html
- Demo Download an iTunes Play List to a Flash Drive
  - Plug in your flash drive to a USB port.
  - Select or create a Play List (see previous slide).
  - Sort or order the playlist to suit.
  - Select All (Ctrl+A) of the files and then right click and select Copy.
  - In File Explorer, navigate to the flash drive, right click and select Paste.

#### Download an iTunes Play List to an Android Hand-held.

- Plug in your Android device to a USB port.
- Windows will "mount" in File Explorer.
- Follow the steps above for copying to a flash drive.
  Paste the selected files into the Android Music folder
- Or ... copy the music files to a micro-SD card and plug it in to your device.

## **Streaming Music Services (1)**

- <u>https://www.consumerreports.org/streaming-music-services/best-music-streaming-service-for-you/</u>
- Amazon Prime Music (Free with a Prime subscription) or Amazon Music Unlimited (\$8 monthly)
  - https://www.amazon.com/music
- Apple Music (\$10 / month)
  - https://www.apple.com/apple-music
- Napster (\$5 and \$10 monthly)
  - http://us.napster.com
- Pandora (Free, \$5, \$10 monthly)
  - http://www.Pandora.com

## **Streaming Music Services (2)**

- Spotify (free & \$10 monthly)
  - https://www.spotify.com/us/
- YouTube Music (free & \$10 per month)
  - https://www.youtube.com/musicpremium
- Shoutcast (Internet Radio stations)
  - Available via iTunes & other Music Library programs
- Sirius XM Satellite radio (\$17 / month)
- Music channels on Cox, DirecTV & Dish (Bundled)

### Where To Find Music & Videos

- http://www.emusic.com/
- <a href="http://www.amazon.com">http://www.amazon.com</a>
- <a href="http://www.walmart.com">http://www.walmart.com</a>
- http://www.freekaraoke.com/
- http://www.freemidi.com/
- https://play.google.com/store/music?hl=en

### **Other Useful Web Links**

- https://electronics.howstuffworks.com/cd.htm
- https://www.audacityteam.org/download/
- https://www.goldwave.com/goldwave.php
- http://download.cnet.com/windows/
- http://www.roxio.com
- https://www.nero.com/enu/
- http://www.itunes.com
- http://www.videolan.org
- http://www.microsoft.com
- http://www.ashampoo.com
- https://acoustica.com/products/spin-it-again